# Dear Parent/Carer,

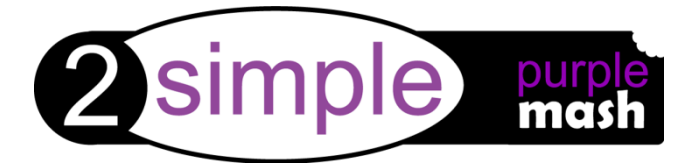

We have recently subscribed to Purple Mash, which is a creative educational website for children. Purple Mash is a cross-curricular resource covering the entire curriculum. Your child can access Purple Mash from home on a laptop, desktop or a tablet.

Purple Mash is a safe environment that does not require any downloading and does not allow any interaction with people online. Children cannot make any financial transactions.

We will be encouraging the children to continue their learning at home and Purple Mash is a great resource for this. Your child will be taught how to use Purple Mash in school. Although children will be able to use Purple Mash without supervision, I would advise you to take a few minutes to look at the variety of resources on offer.

### **Tools and Games**

Purple Mash has over 1,500 ready-to-use writing and painting projects. There are 20+ open-ended tools and games inside Purple Mash. They range in complexity from simple painting programs to sophisticated coding tools. If you're using something for the first time it is a good idea to watch the help videos which can be found by clicking the monitor icon at the top right of the screen or the help documents.

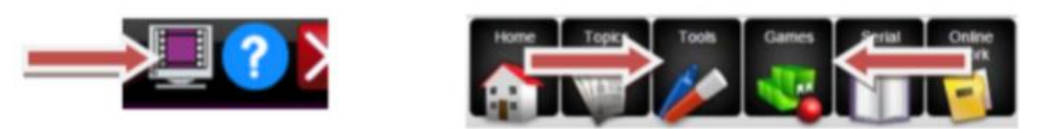

### **Mini Mash**

Mini Mash is the area of Purple Mash specifically designed for children in the 'Early Years'. Inside, you'll find a virtual classroom packed full of activities for children aged 5 and under.

# **Saving and Sharing Work**

Purple Mash lets your child save their work online. Just look out for the floppy disk icon on the toolbar and follow the simple instructions. To access saved files go to the 'Online Work' tab. Once saved you can also 'share' work. Just look out for the globe icon on the toolbar. This will share work to one of our school's "display boards" or create a link so your work can be viewed online by people that don't have Purple Mash.

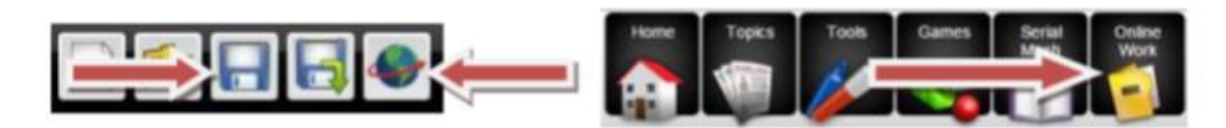

#### **Accessing Purple Mash**

Attached to this letter will be your child's Purple Mash login details for use at home. Visit the website address below to login or use a QR code reader app to scan the QR code to instantly access the website:

<https://www.purplemash.com/sch/blackhorsehillin>

Once there you can also register yourself using the parent code so that you can familiarise yourself with the resources your child may be accessing. Please feel free to browse the site at your own leisure and if you have any questions, queries or problems, please contact me via the school office.

Chris Young

Computing Subject Leader

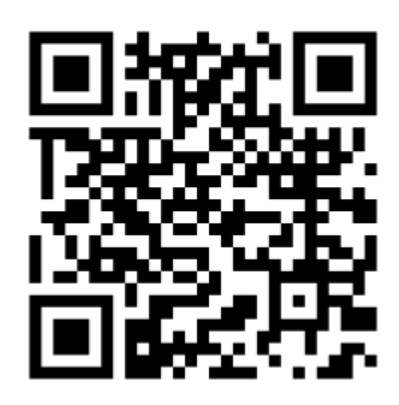